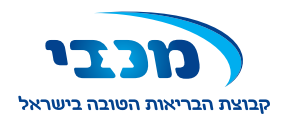

## טופס מותאם למילוי במחשב

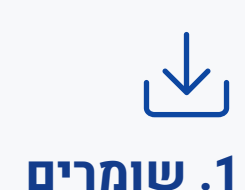

הורידו את הקובץ ושמרו אותו על המחשב באמצעות כפתור Download

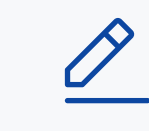

# **.2 ממלאים .3 שולחים**

מלאו את הטופס. אם יש צורך בחתימה, מלאו את שמכם וסמנו בתיבת הסימון לצד שמכם.

אל תשכחו לשמור )Save).

בטפסים בהם נדרשת חתימה ידנית לא ניתן לחתום דרך המחשב. הדפיסו את המסמך וחתמו עליו בעט.

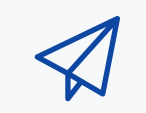

שלחו את הטופס בדואר אלקטרוני או בפקס בהתאם להנחיות המפורטות מטה.

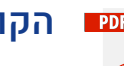

### הקובץ לא נפתח?

יש לפתוח את הקובץ באמצעות הגרסה העדכנית של תוכנת אדובי רידר )Reader Adobe). אם התוכנה אינה מותקנת על המחשב שלך, ניתן להוריד אותה בחינם מאתר Adobe

אם התוכנה מתריעה שיש להוריד חבילת גופנים )Fonts), יש לאשר ולהתקין אותה לפי ההוראות. לא הצלחת? למידע נוסף על פתיחת קבצי PDF והתקנת תוכנת אדובי רידר

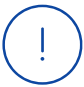

### לתשומת לבך!

מידע נשלח באמצעות דואר אלקטרוני עלול להיחשף בפני גורמים לא רצויים ברשת האינטרנט.

משלוח מידע למכבי שירותי בריאות באמצעות דואר אלקטרוני, פוטר את מכבי שירותי בריאות מאחריות לדליפת מידע לגורמים לא רצויים ברשת האינטרנט, וזאת בטרם הגיע המידע אל מכבי שירותי בריאות.

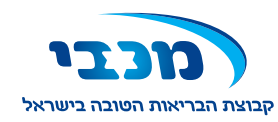

wellcome יצורף לטופסי הצטרפות לתוכנית

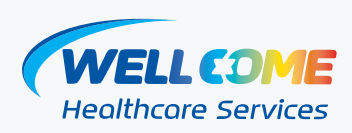

אני החתומה מטה מאשרת כי הבנתי את המידע שנמסר בנושא החרגות בביטוח wellcome לפי סעיף 5 בתקנון:

#### **סעיף קטן 5.3.4**

כל טיפול או בדיקה הקשורים למהלך הלידה, לרבות הוצאות לידה, טיפול בילוד לרבות לידת פג, אשפוז בגין שמירת הריון, לידה, הפלה, גרידה וכו'.

**סעיף קטן 5.3.5**

טיפולי פריון

#### פרטים אישיים

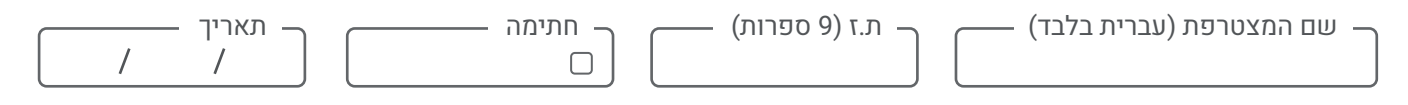